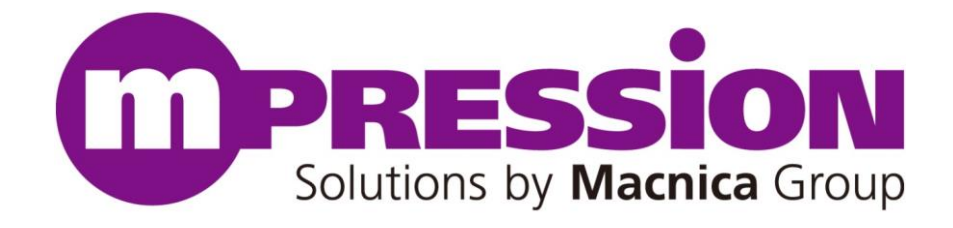

# **Macnica-Demonstration**

# **Quick Start Guide**

### Mpression DEVPACKM-RS232-II&SensorTag

Revision 2.2

**2018/04/12**

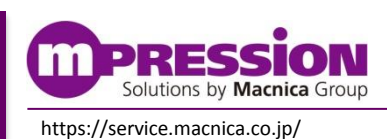

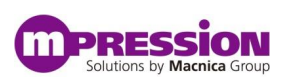

# 目次

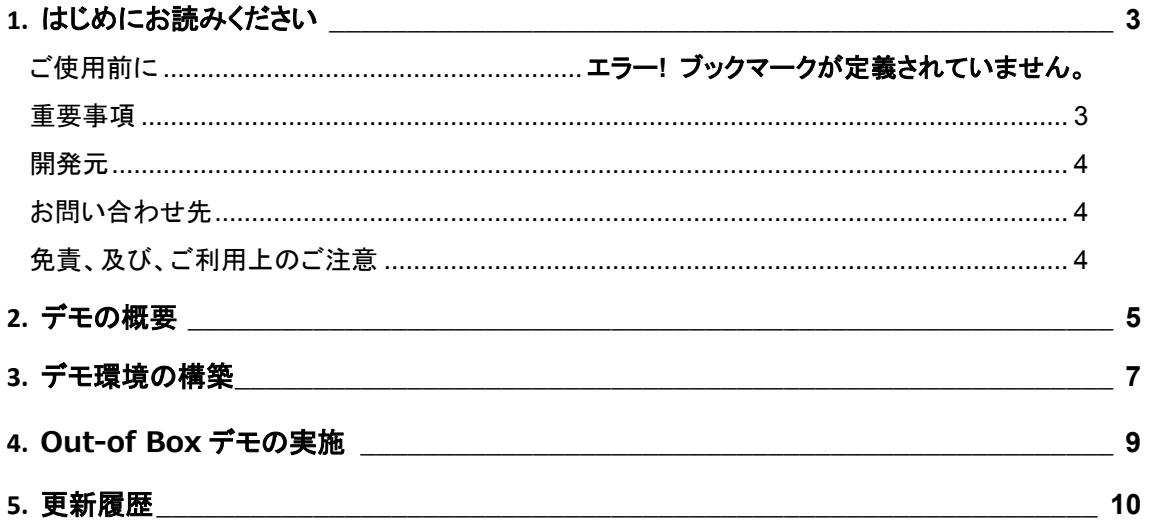

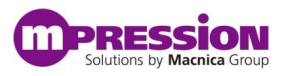

# <span id="page-2-0"></span>**1. はじめにお読みください**

ここに示した注意事項は、お使いになる人や、他の人への危害、財産への損害を未然に防ぐための内容を記載して いますので、必ずお守りください。 このたびは、"Mpression DEVPACKM-RS232-II"(以下、本ボードという)の お買い上げありがとうございました。本「Macnica-Demonstration Quick Start Guide」(以下、本マニュアルとい う)は、本ボードと Texas Instruments 社(以下 TI 社) SensorTag(CC2650STK)を使用したデモの概要、環 境構築方法や実施方法について記述しています。本ボードを使用する際は、よく読んで正しくご使用いただくようお願い 致します。

\*1: Mpression DEVPACKM-RS232-II は SensorTag(CC2650STK)向けにマクニカが開発した評価ボード です。

\*2:SensorTag(CC2650STK)は TI 社の評価ボードです。詳細は下記のリンクをご覧ください。 [http://www.tij.co.jp/tool/jp/cc2650stk](http://www.tij.co.jp/tool/jp/cc2650stk?HQS=dis-othe-null-contents_120801_201701_01-agg-rd-macnica-jp)

### <span id="page-2-1"></span>重要事項

#### **当製品の用途 :**

● Texas Instruments 社(TI社)製品のSensorTagシリーズを評価することを想定しております。本ボードを使 用することでSensorTagシリーズの拡張基板として"BLEtoRS232C"等に変換することが可能です。

#### **当製品をご使用されると想定するお客様 :**

 当製品は、本マニュアルを精読し、開発ボードの取扱いについて熟知している方の使用を想定しています。当製 品を使用するには、電子回路への基本的な知識が必要です。

#### **当製品を使用する際の注意事項 :**

- 当製品は、お客様のプログラム開発および評価段階で使用するための評価用ボードです。 お客様の設計された プログラムの量産時においては、当ボードをお客様の装置に組み込んで使用することはできません。また、開発済 みの回路については、必ず統合試験、評価、または実験などにより実使用の可否をご確認ください。
- 当製品の使用から生ずる一切の結果について、株式会社マクニカ(以降マクニカ)は責任を持ちません。
- マクニカは、潜在的に内包されるすべての危険性を評価予期しているわけではありません。したがって当ボードや Getting Started内の警告や注意は、すべての警告や注意を含んでいるわけではありません。 それゆえ、当製 品をご使用の際は、ユーザー様ご自身で製品を安全にご利用いただく必要があります。
- 製品の改造又は、お客様による製品の損傷時は、交換対応ができません。
- 当製品は、鉛フリー製品を使用した製品です。
- 本マニュアルに記載のある各ベンダの商標および登録済み商標の権利は、各ベンダに帰属します。

#### **製品改善のポリシー :**

 マクニカは、製品のデザイン、パフォーマンスおよび安全性に関して製品を常に改善しつづけます。 マクニカは、お 客様に予告なく、いつでも製品のドキュメント、リファレンス・マニュアル、デザインおよび仕様の一部またはすべてを 変更する権利を保有します。

#### **製品のRMA について :**

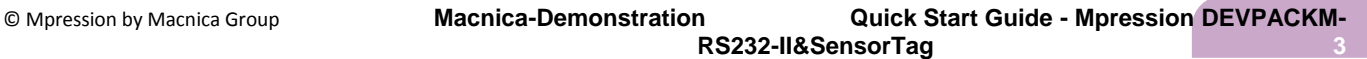

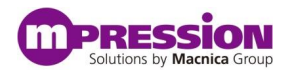

- 以下の場合は製品サポートができませんのでご了承ください。
	- (1) 製品の誤使用または、通常使用環境ではない状況での製品の損傷
	- (2) 製品の改造または補修
	- (3) 火災、地震、製品の落下やその他アクシデントによる損傷

#### **図および写真 :**

図や写真は、お手元にある実際の製品とは異なる可能性があります。

### <span id="page-3-0"></span>開発元

株式会社マクニカ 〒222-8563 横浜市港北区新横浜 1-6-3 [http://www.macnica.co.jp](http://www.macnica.co.jp/)

### <span id="page-3-1"></span>お問い合わせ先

ご購入頂いた販売代理店、もしくは下記 Web のお問い合わせフォームよりお問い合わせ下さい。 Mpression ブランド Web サイト内 お問い合わせページ: <https://service.macnica.co.jp/contact>

### <span id="page-3-2"></span>免責、及び、ご利用上のご注意

弊社より資料を入手されましたお客様におかれましては、下記の使用上の注意を一読いただいた上でご使用ください。

- 1. 本資料は非売品です。許可無く転売することや無断複製することを禁じます。
- 2. 本資料は予告なく変更することがあります。
- 3. 本資料の作成には万全を期していますが、万一ご不明な点や誤り、記載漏れなどお気づきの点がありましたら、 下記までご一報いただければ幸いです。

株式会社マクニカ Mpression推進部 〒222-8561 横浜市港北区新横浜1-6-3 <https://service.macnica.co.jp/contact>

- 4. 本資料で取り扱っている回路、技術、プログラムに関して運用した結果の影響については、責任を負いかねます のであらかじめご了承ください。
- 5. 製品をご使用になる場合は、各デバイス・メーカの最新資料もあわせてご利用ください。

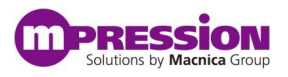

## <span id="page-4-0"></span>**2. デモの概要**

#### **■デモの概要**

このボードでは Out-of Box デモの実行が可能です。一台の SensorTag(CC2650STK)が Central として動作し、 電源投入時に見つけた SensorTag と最大3台まで接続可能です。各 SensorTag のセンサデータを1秒周期でデー タを取得後、RS232C を介して JSON フォーマットでセンサデータが出力されます。デモの概要図を図1に示します。 ※センサ情報には温度、湿度、気圧、照度、角速度、加速度、地磁気のデータが含まれます。

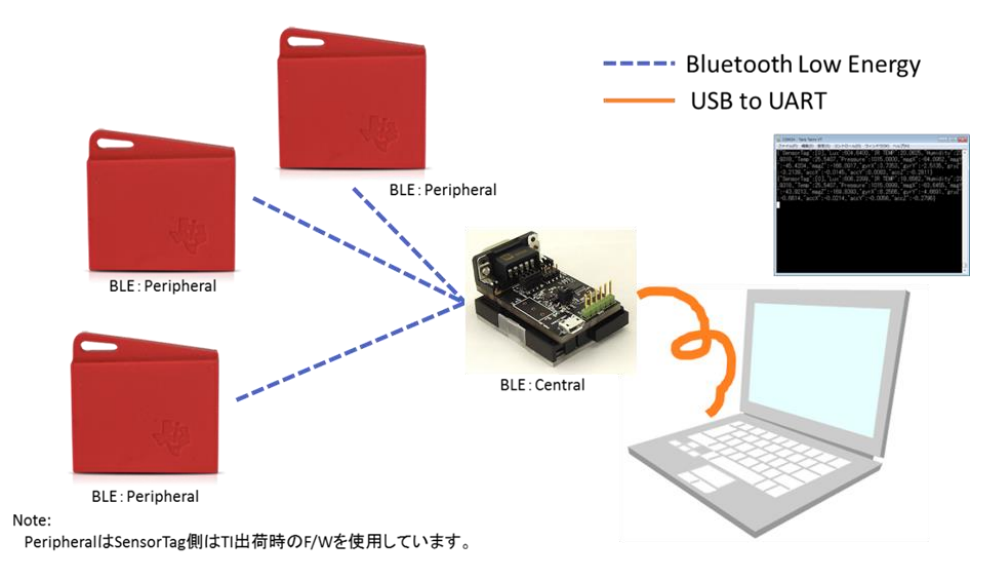

図 1.Out-of Box デモの概略図

#### **■デモで必要な機材**

Out-of Box デモをするために必要な機材を以下に記載します。

- PC x1台 (ターミナルが動作可能なもの)
- USB-RS232C変換ケーブル x1本 以下のようなものをご用意ください。 <https://www.sanwa.co.jp/product/syohin.asp?code=USB-CVRS9>
- Micro USBケーブル x1本
- **DEVPACKM-RS232-II**
- CC-DEAPCK-DEBUG
- SensorTag x2台以上(DEVPACKM-RS232-IIにセットするSensorTag(Central側)とPeripheral側)
	- ➢ Central 側の SensorTag 向けに BLE Central 用の Firmware をご用意しておりますので、ご希望の 方は弊社までお問い合わせください[。https://service.macnica.co.jp/contact](https://service.macnica.co.jp/contact)
- ➢ **Peripheral側のSensorTagへの要求事項 Hardware(PCB) Revision :1.3以下** ※ハードウェアRevisionは基板上に記載があります。

#### **Firmware Version:1.3**

※F/WのアップデートはTI社純正のiOSアプリかAndroidアプリにてアップデート可能です。

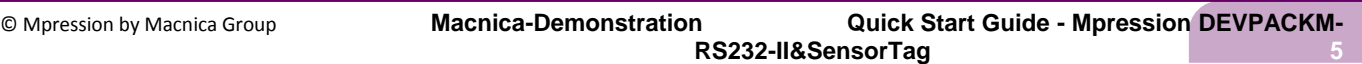

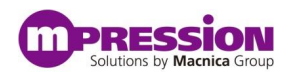

OADによるアップデート方法はこちら: <https://service.macnica.co.jp/library/120829>

- USB ACアダプタ(必要あれば)
- CR2032ボタン電池(予備)

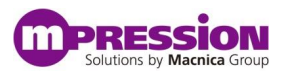

### <span id="page-6-0"></span>**3. デモ環境の構築**

#### **■ハードウェアセットアップ**

USB 給電で動作させる場合と SensorTag の電池で動作させる場合でジャンパ設定が変わります。

○**USB 給電** :図2のオレンジ枠のジャンパを**ショート**

#### **※ショートする向きを間違えないようご注意ください。**

○**SensorTag の電池** :図2のオレンジ枠のジャンパを**オープン**

白枠はストレートとクロスによってショートする箇所が変わります。下記の例ではストレートで設定されています。 ※1 クロスに変更する場合、RS232C\_CRS 側にジャンパを切り替えてください。

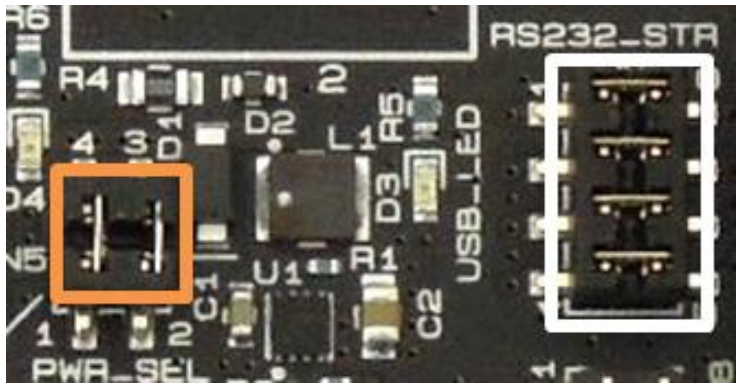

図 2.DEVPACKM-RS232II 概観図

### **■SensorTag との接続**

#### **1.SensorTag(Central 側)に電池を挿入**

SensorTag の Central 側(DEVPACKM-RS232-II にセットする SensorTag)に電池を挿入します。挿入 後、元のケースに格納してください。

#### **2.DEVPACKM-RS232-II と SensorTag を接続**

SensorTag の以下の図で示したコネクタに接続 DEVPACKM-RS232-II を接続します。

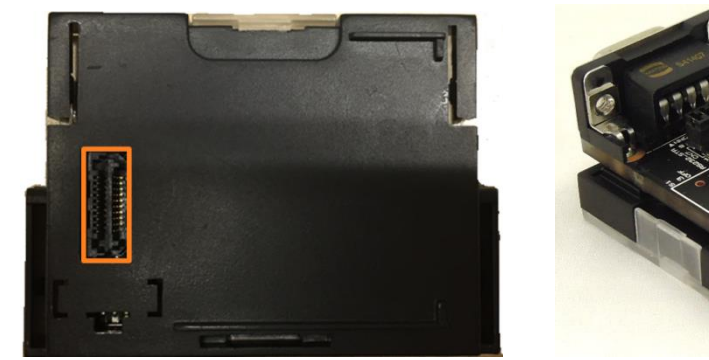

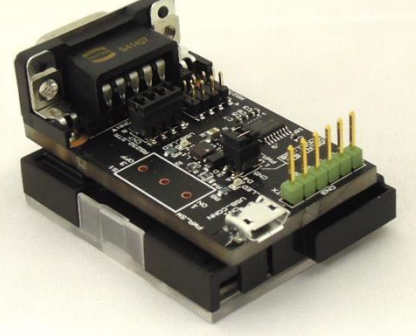

図 3. DEVPACKM-RS232-II との接続場所と接続図

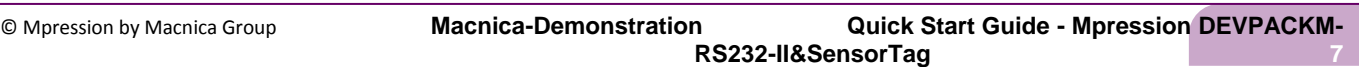

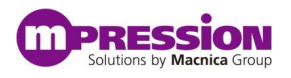

#### **3.USB-RS232 変換ケーブルを基板の RS232C コネクタに接続**

下記の図のように USB-RS232 変換ケーブルと基板を接続し、PC と接続します。

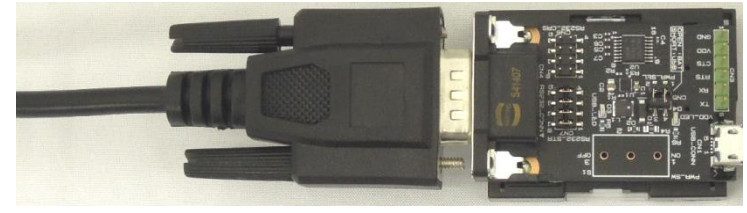

図 4. 変換ケーブルとの接続図

PC 上でターミナル (TeraTerm 等) を起動し、接続されたポートを選択、以下のようにシリアルを設定します。 **ボーレート:115200 データ:8bit パリティ:None**

**ストップ:1bit**

**フロー制御:None**

#### **■ソフトウェアセットアップ**

Central 側の SensorTag に入手した Firmware を書き込んでください。 手順は以下記事をご覧ください。 SensorTag を最新の F/W にアップデートしよう -Flash Programmer 2 編<https://service.macnica.co.jp/library/120705>

以上で環境のセットアップは完了です。

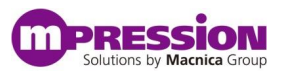

### <span id="page-8-0"></span>**4. Out-of Box デモの実施**

#### **1. SensorTag(Peripheral 側)の起動**

接続する SensorTag の電源を投入します。電源が入ると緑色の LED が点滅を開始します。

#### **2. USB から給電を開始**

#### **※ご注意:電池駆動で動作させている場合、この操作は不要です。ステップ 3 に進んでください。**

DEVPACKM-RS232-II の USB 端子に USB を挿入し、PC や USB AC アダプタ、モバイルバッテリーなどに接続し てください。

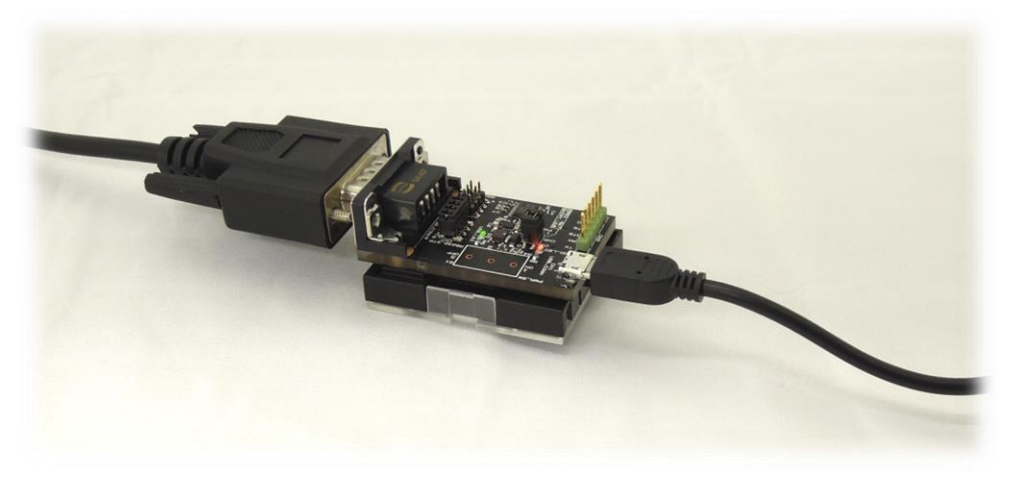

図 5.USB 接続状態

USB から給電が開始されると緑色の LED(USB\_LED)が点灯し、PC のコンソール上に状態が表示されます。

#### **3. Central と Peripheral の接続**

Central 側に電源が入ると自動的に周囲にある SensorTag を探し、接続を行います。接続後、PC のコンソール 上に状態が表示され、取得したセンサ情報が表示されます。

※諸注意

- ・センサデータが取得できない場合は Peripheral 側の F/W の Version をご確認ください。
- ・Peripheral 側の電圧低下により、センサデータがうまく取れないケースがございます。
- ・Peripheral と Central の接続が一度でも切れると Central 側の電源を再投入する必要があります。
- ・4 台以上の SensorTag を見つけることは可能ですが、最大 3 台までの接続になります。
- →この際、接続する SensorTag は選択できず、見つかったものから接続されます。
- ・取得したセンサデータには補正などは行っておりません。

# <span id="page-9-0"></span>**5.** 更新履歴

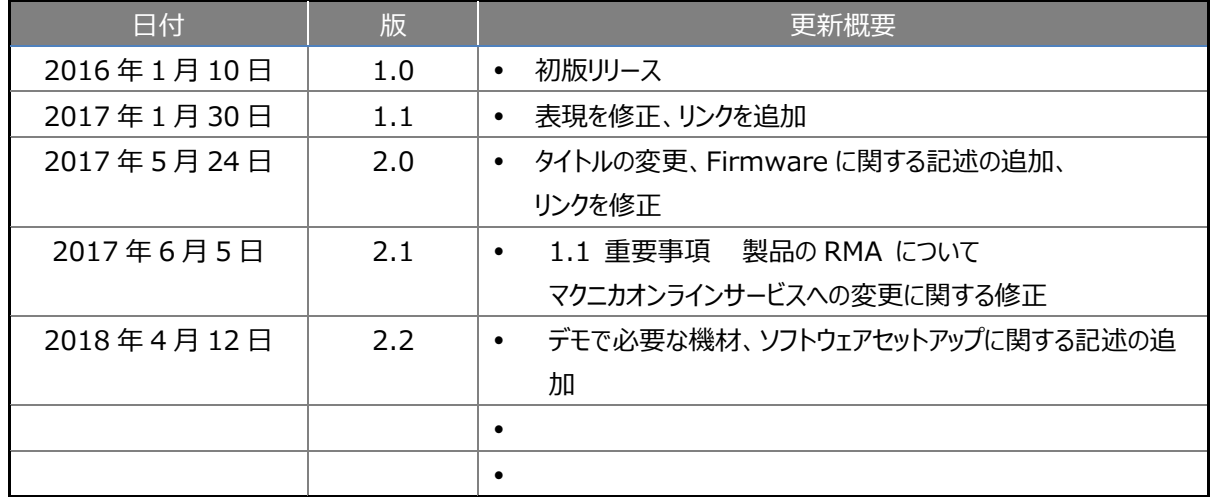

免責、及び、ご利用上の注意 弊社より資料を入手されましたお客様におかれましては、下記の使用上の注意を一読いただいた上でご使用ください。 1. 本資料は非売品です。許可無く転売することや無断複製することを禁じます。 2. 本資料は予告なく変更することがあります。 3. 本資料の作成には万全を期していますが、万一ご不明な点や誤り、記載漏れなどお気づきの点がありましたら、下記までご一報いただければ幸いです。 株式会社マクニカ Mpression 推進部 〒222-8561 横浜市港北区新横浜 1-6-3 HP[: https://service.macnica.co.jp/catalog/121073](https://service.macnica.co.jp/catalog/121073) 4. 本資料で取り扱っている回路、技術、プログラムに関して運用した結果の影響については、責任を負いかねますのであらかじめご了承ください。 5. 製品をご使用になる場合は、各デバイス・メーカの最新資料もあわせてご利用ください。